### **Del parkingBahía SEM - UNLP**

Sistema de Estacionamiento **Medido** 

 $\blacktriangledown$ 

Nuevo Sistema de

# Estacionamiento Medido

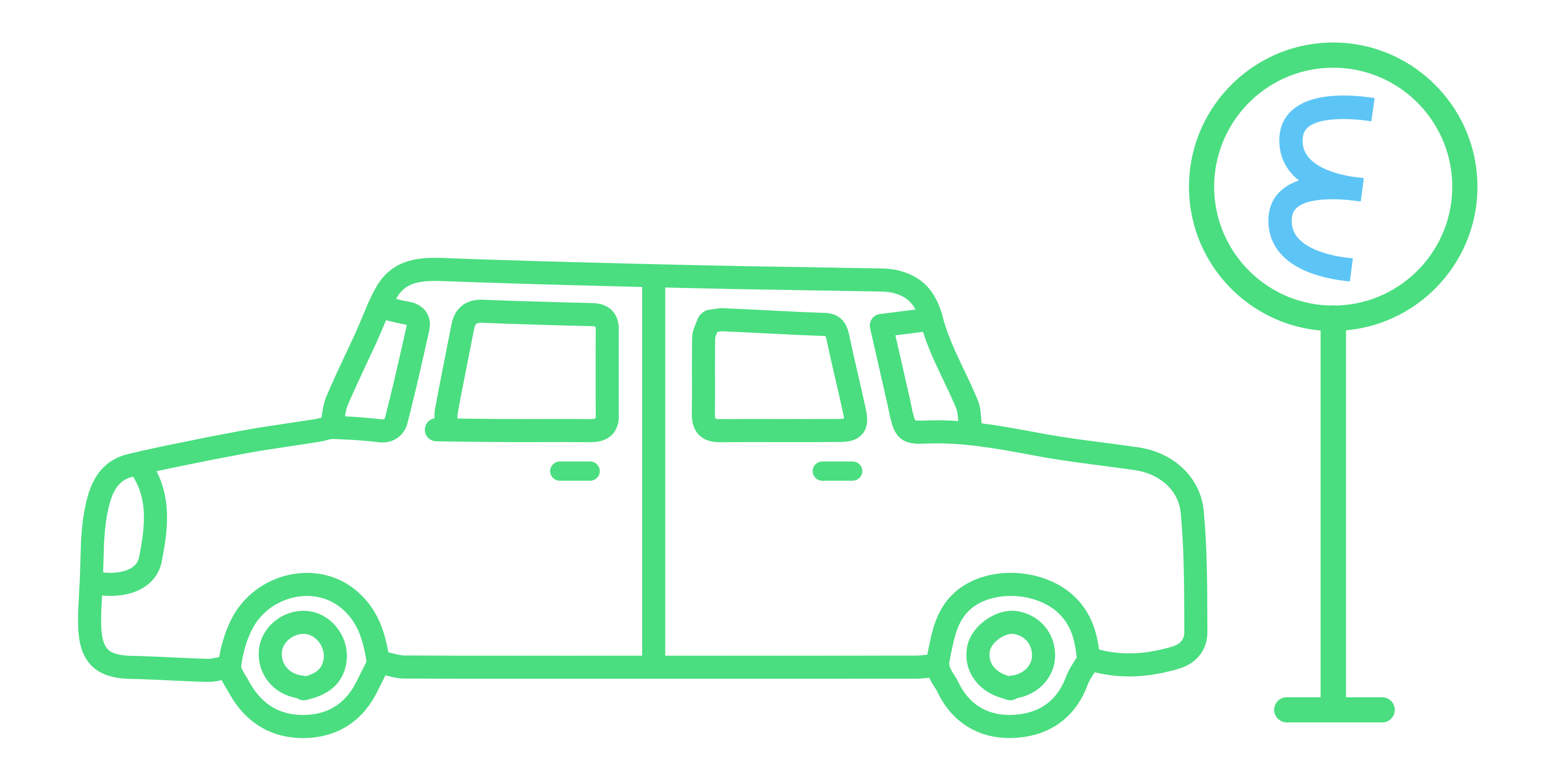

#### **Municipio Bahía Blanca**

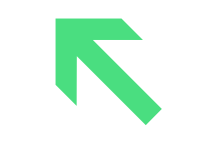

**❶** Para operar con el Nuevo Estacionamiento Medido descargá la app gratuita Parking Bahía (SEM) en tu celular. **❷** Ingresá tu número de celular para iniciar tu registro. **❸** Recibirás una clave por SMS. **❹** Ingresá la clave recibida para continuar con el registro en la app.

### **❺** Indica la patente de tu vehículo para finalizar.

#### **Municipio Bahía Blanca**

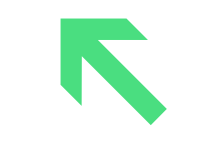

# en la App Parking Bahía (SEM)" para iniciar Registrate

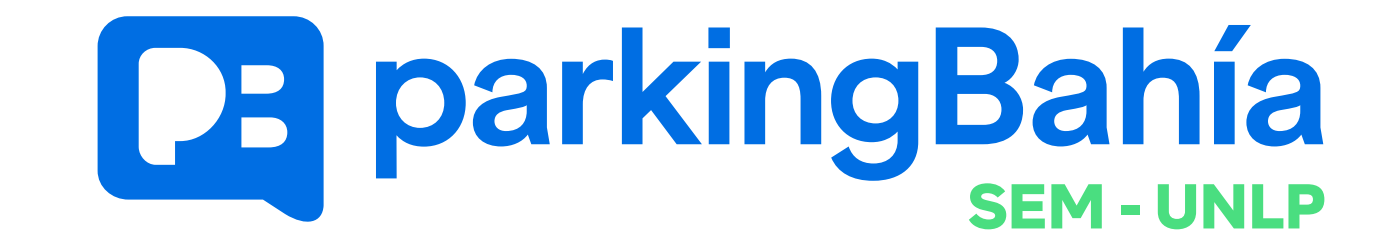

**❶** ParkingBahía (SEM) Mobile para iOS. **❷** ParkingBahía (SEM) en Android.

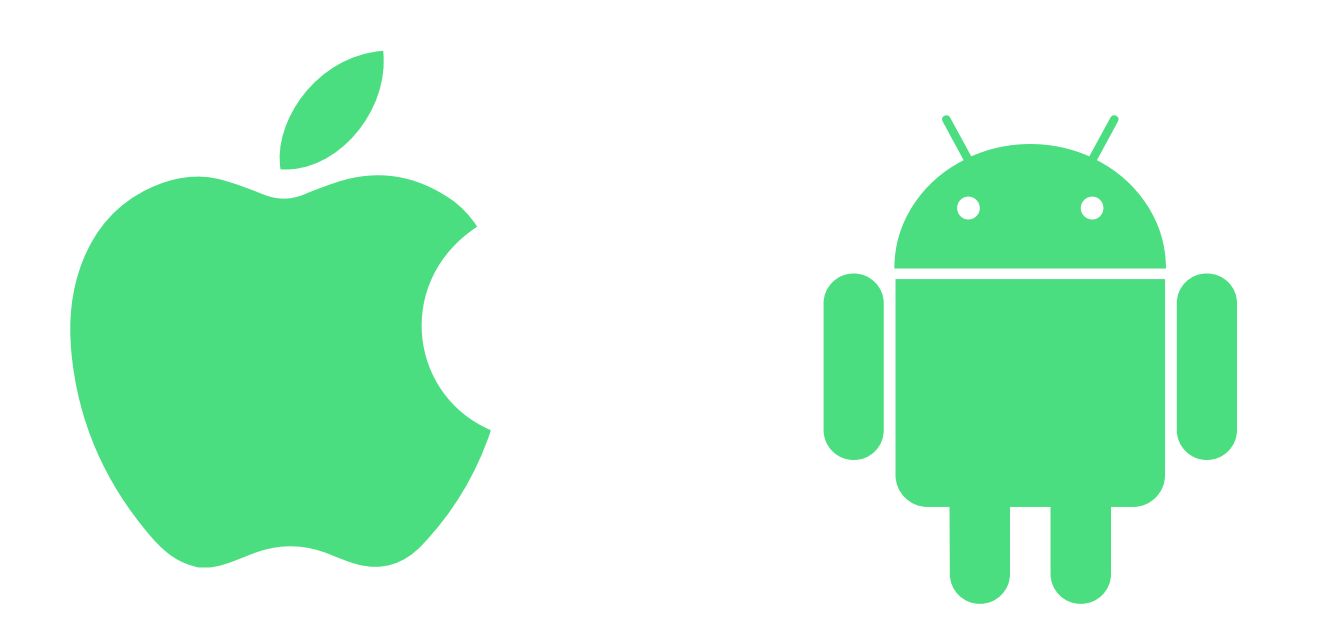

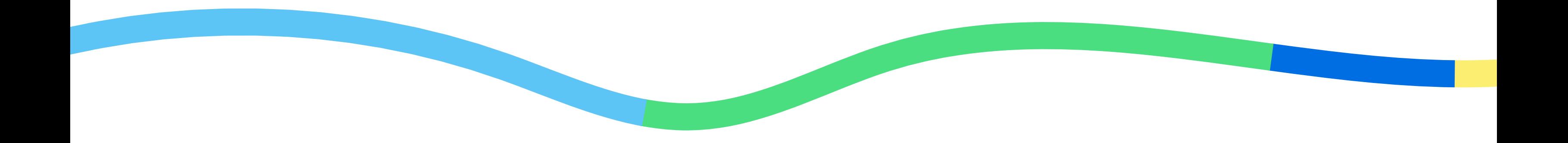

#### **Municipio Bahía Blanca**

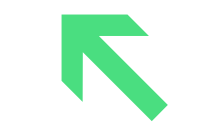

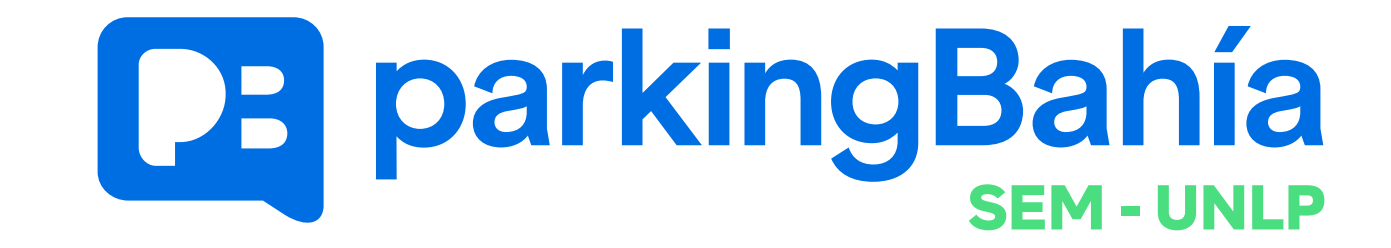

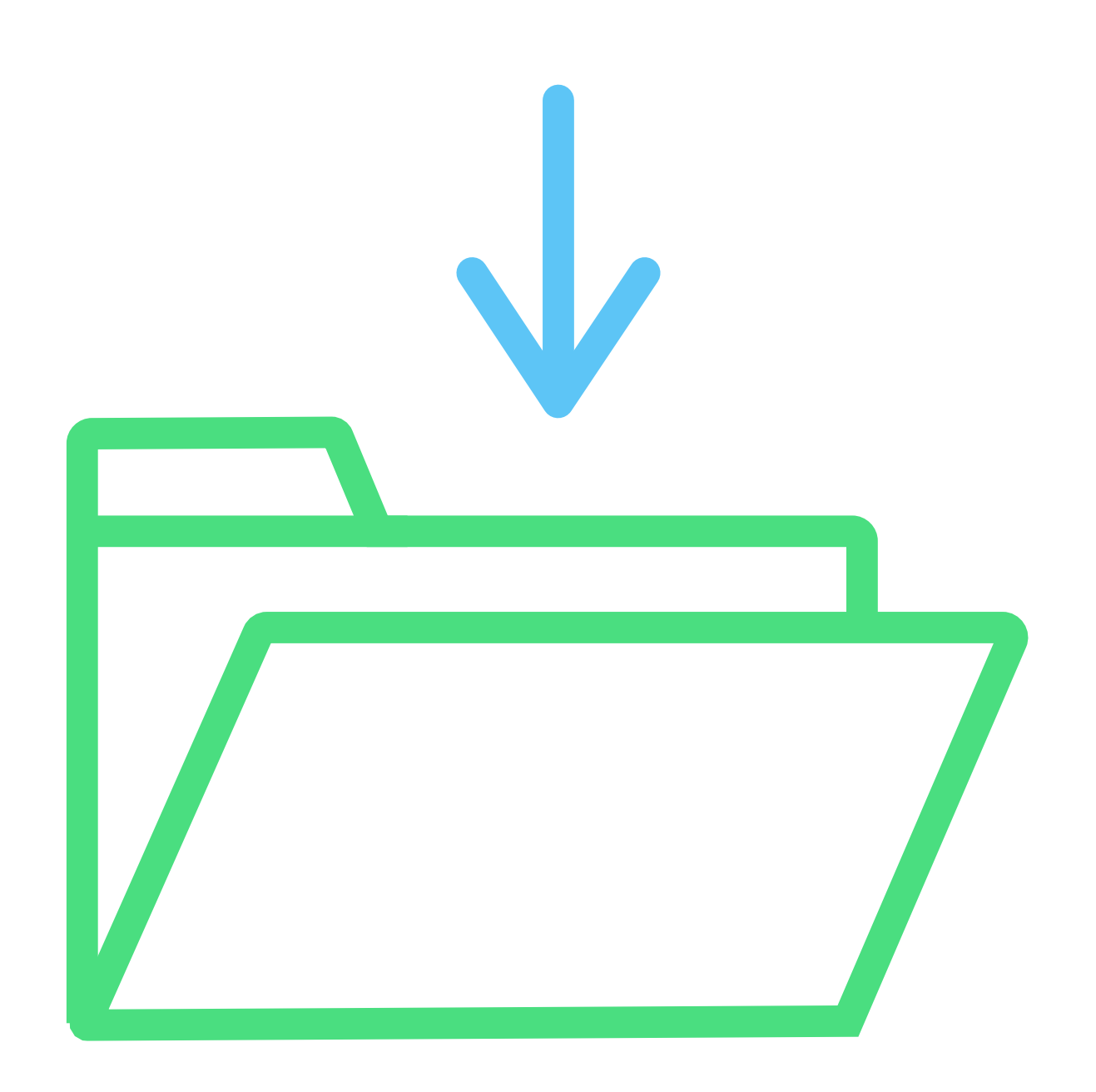

# Descargá la app

Para poder hacer uso del Nuevo Sistema de Estacionamiento Medido deberás cargar crédito en tu cuenta.

### Con tarjeta de crédito

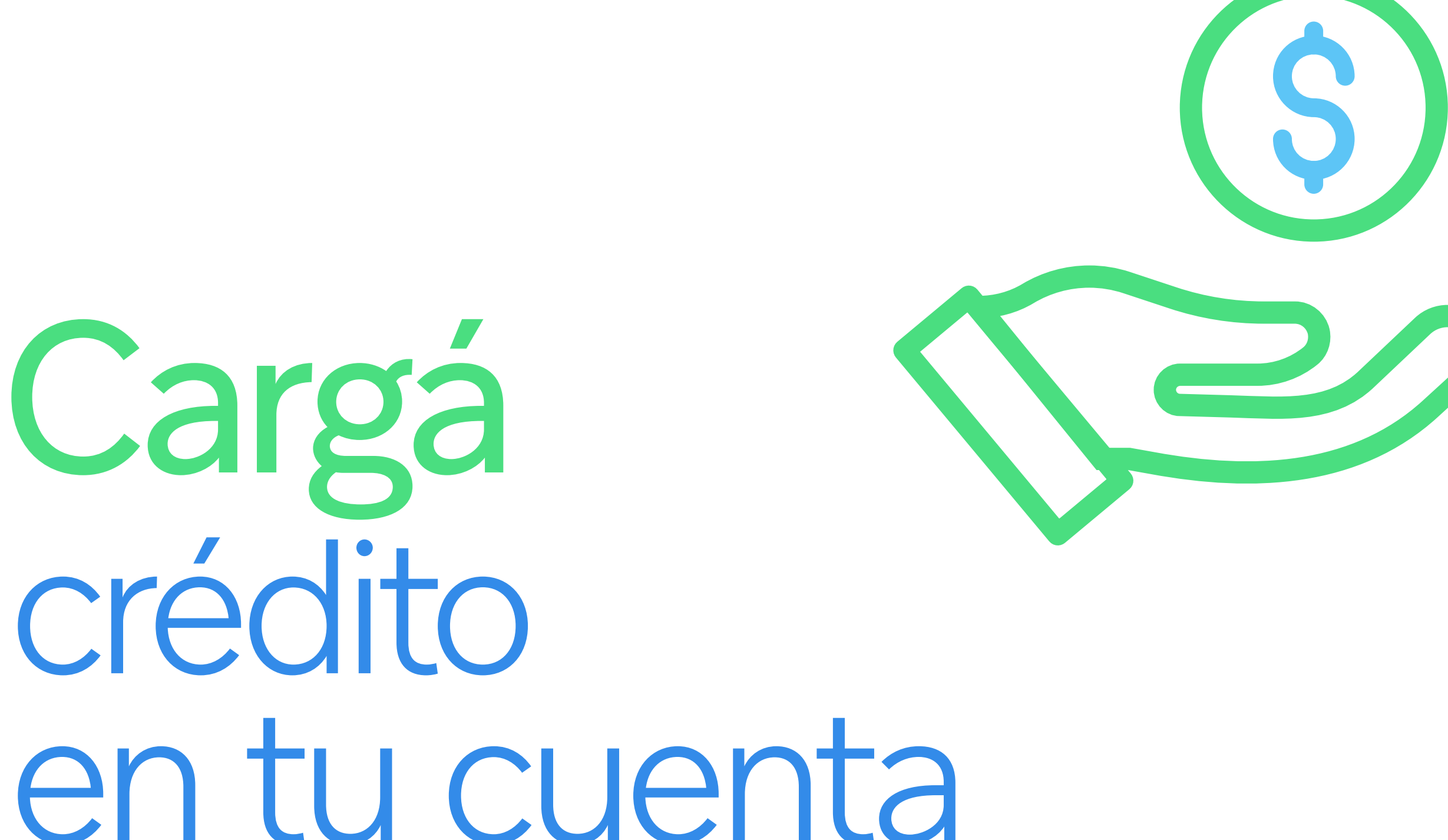

Cargá saldo con tarjeta de crédito en la app o en la web (accedé a la web escaneando el código QR)

### En efectivo

### Cargá saldo en efectivo en puntos de venta adheridos.

**Municipio Bahía Blanca** 

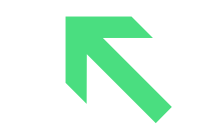

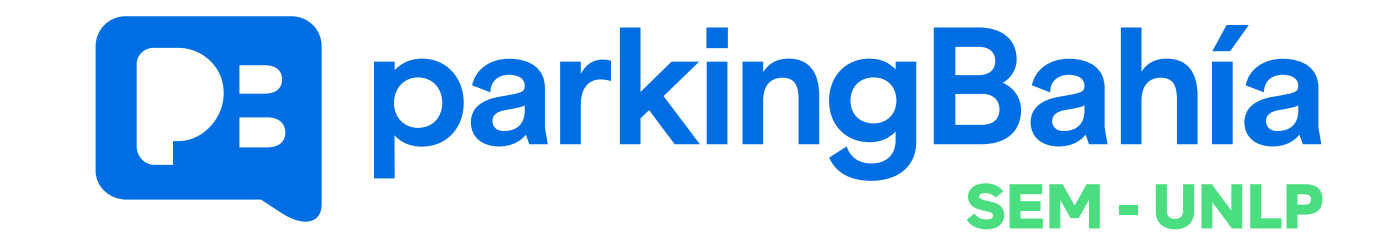

Horarios en los que rige el estacionamiento medido De 8 a 18 hs vas a poder gestionar tu estacionamiento de una manera mucho más fácil, ágil y sencilla.

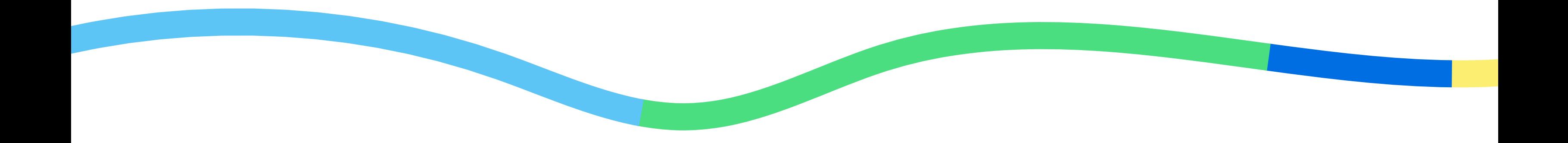

#### **Municipio Bahía Blanca**

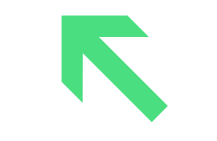

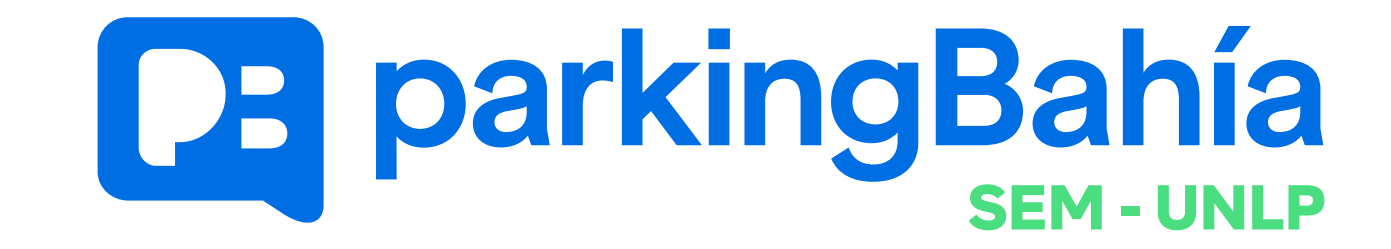

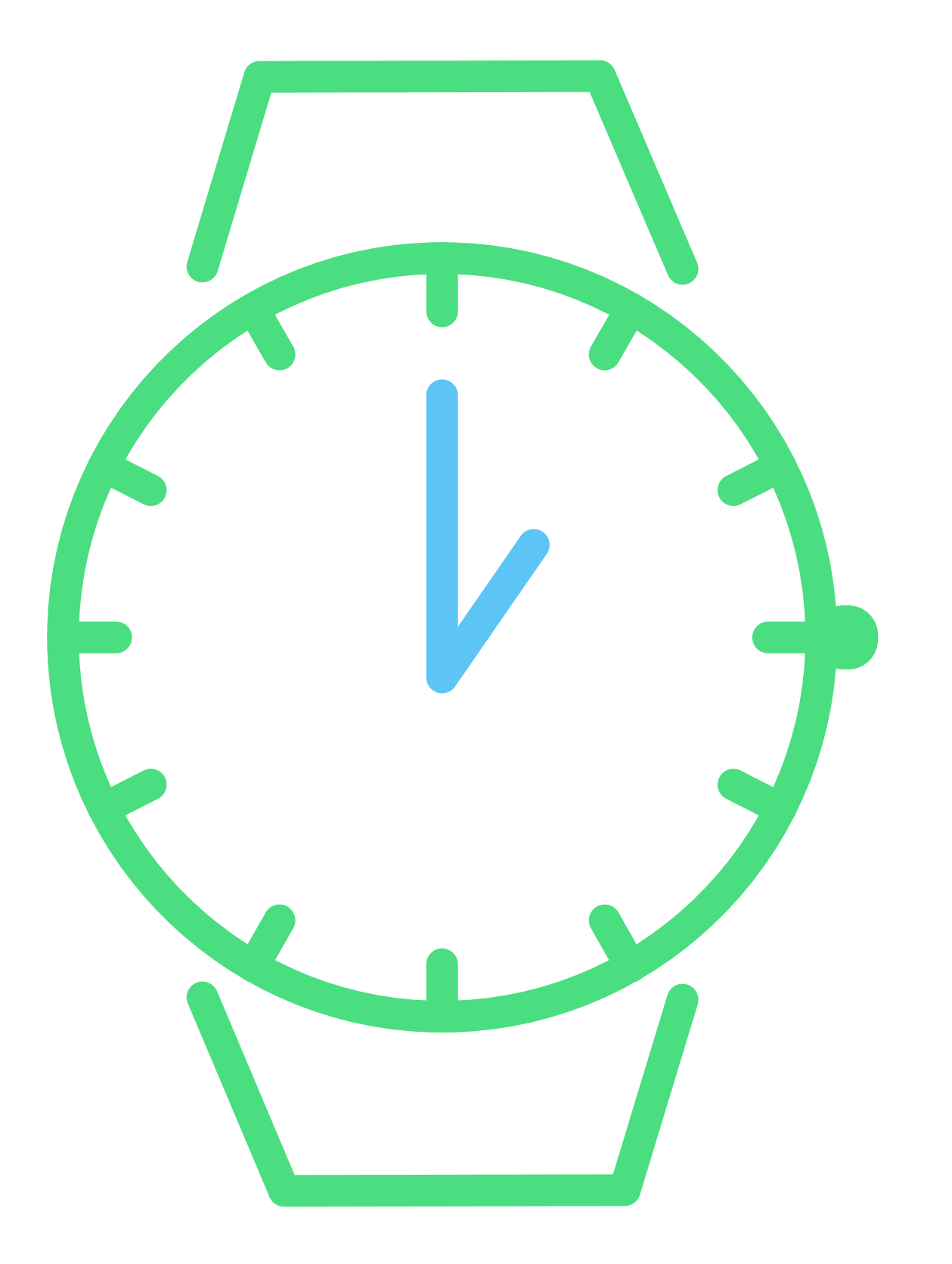

## Horarios de uso

### **❶** Iniciar estacionamiento:

Abrí la aplicación, selecciona el menú Estacionamiento y hace click sobre el botón "Iniciar Estacionamiento". Ingresa el dominio sin espacios.

### **❶** Finalizar estacionamiento: Abrí la aplicación, selecciona el menú Estacionamiento y hace click

#### sobre el botón "Finalizar

Estacionamiento".

#### **Municipio Bahía Blanca**

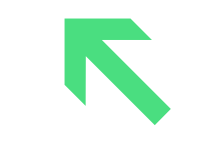

# Estacionar

### con celular

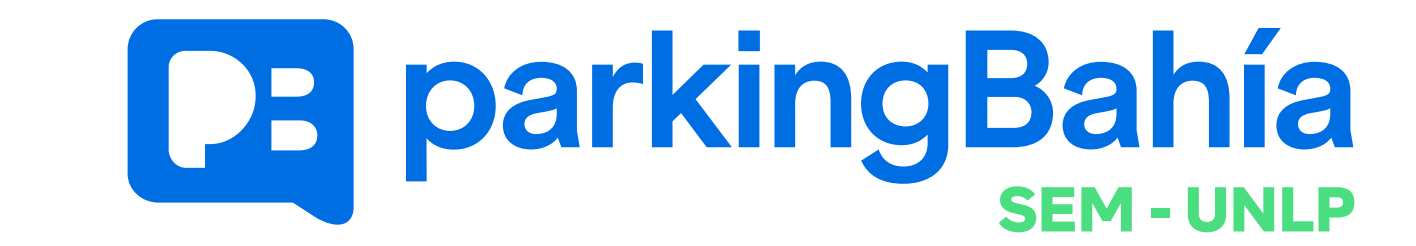

### Estacionar sin celular

**❶** Estaciona tu vehículo. **❷** Dirígite a un punto de venta adherido, solicita "Estacionamiento Puntual", indica la patente y tiempo de permanencia.

**❸** El comercio te entregará un comprobante consignando patente y hora límite, que no hace falta dejar en el vehículo, ya que los

### inspectores controlan por sistema.

**Municipio Bahía Blanca** 

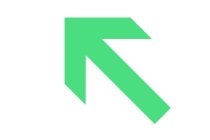

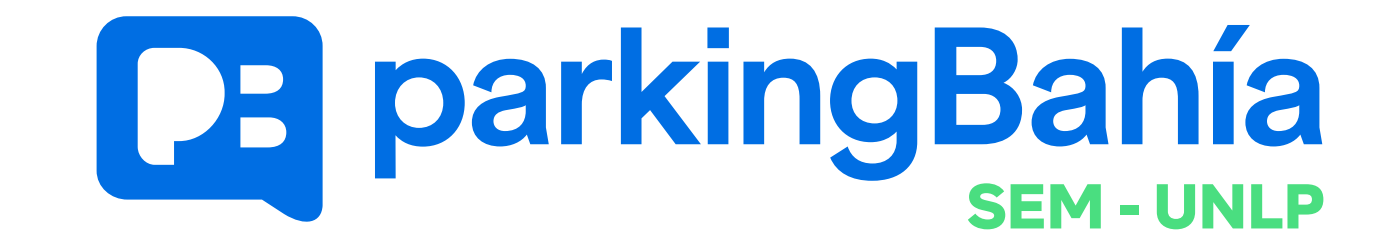

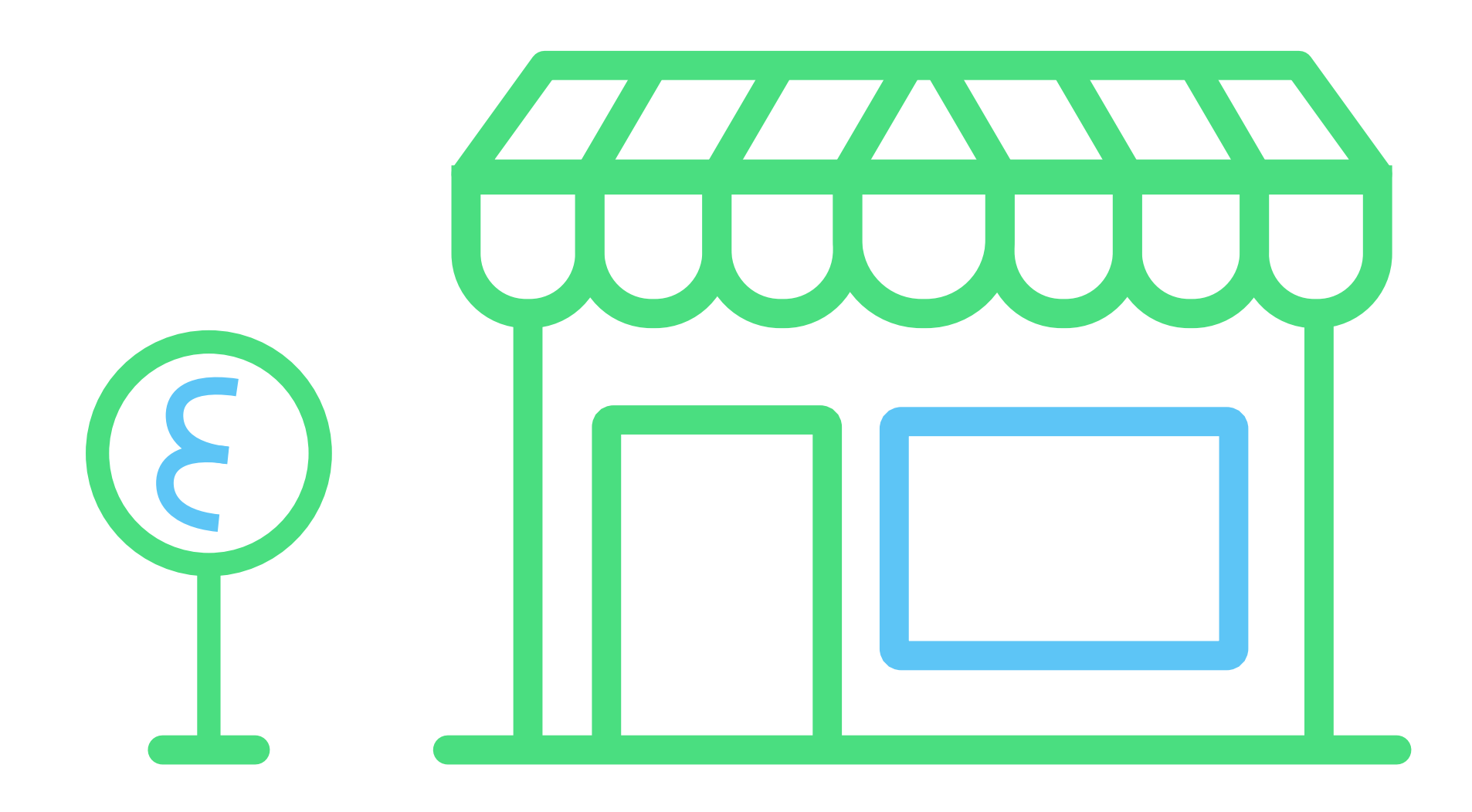

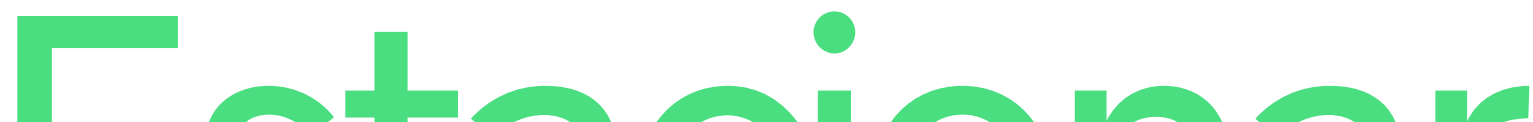

### Con la aplicación podes consultar:

Este nuevo sistema te permite tener saldo negativo y 10 minutos de tolerancia para finalizar el

**❶** Tu saldo actualizado. **❷** Puntos de venta autorizados. **❸** Historial de transacciones.

Además:

#### estacionamiento.

**Municipio Bahía Blanca** 

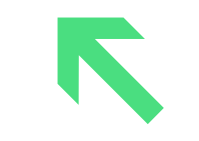

Funciones

### de la app

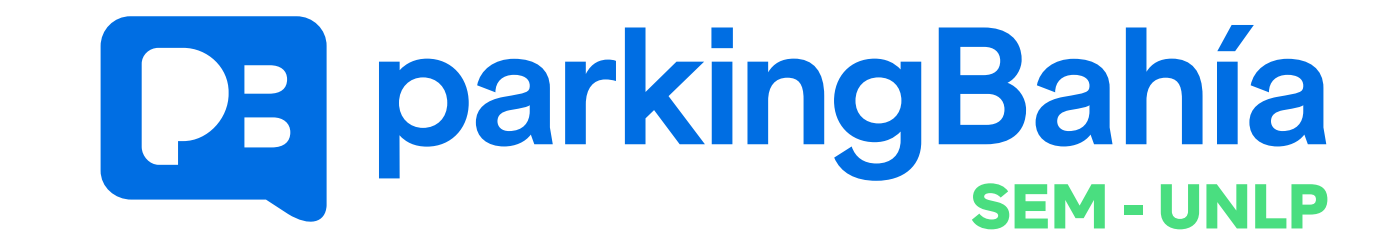

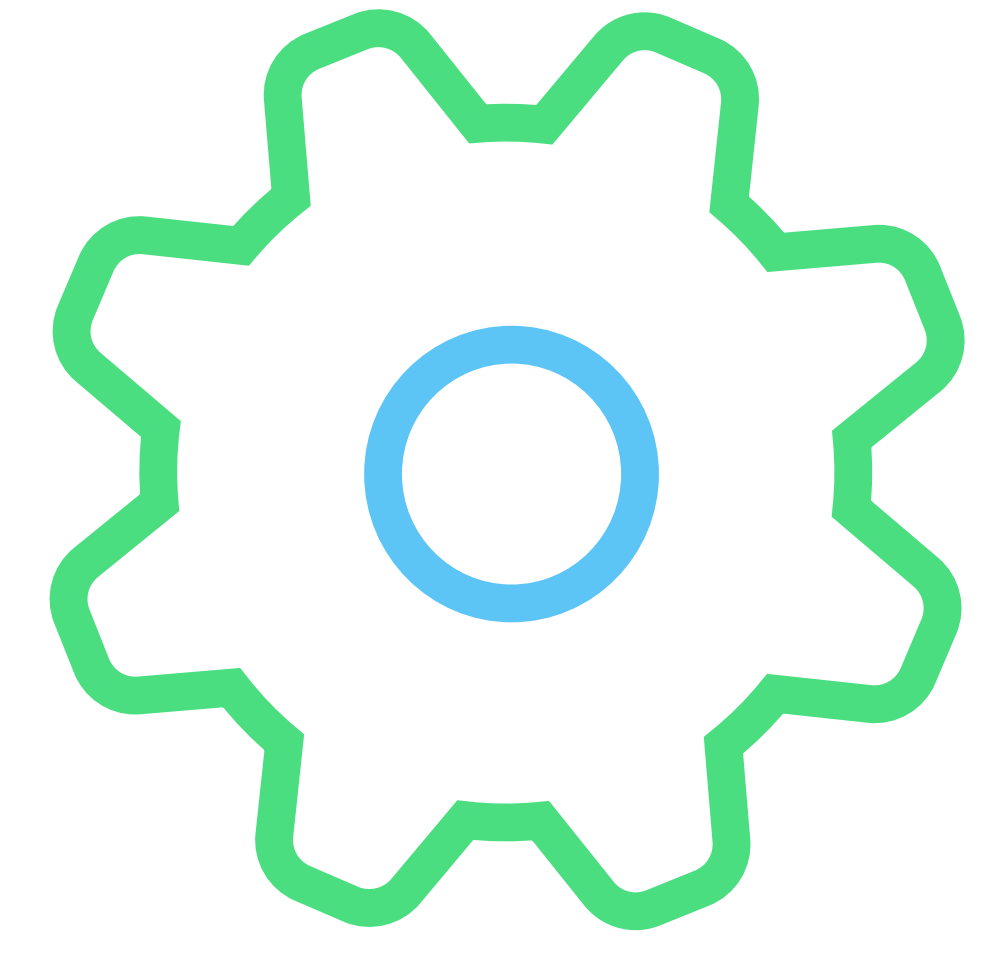

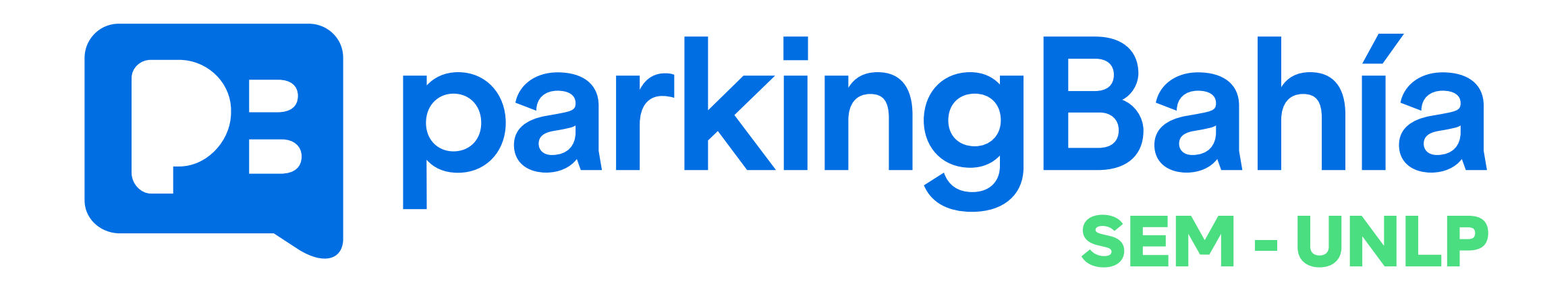

# Sumáte! Una ciudad más ordenada es posible...

y la hacemos entre todos.

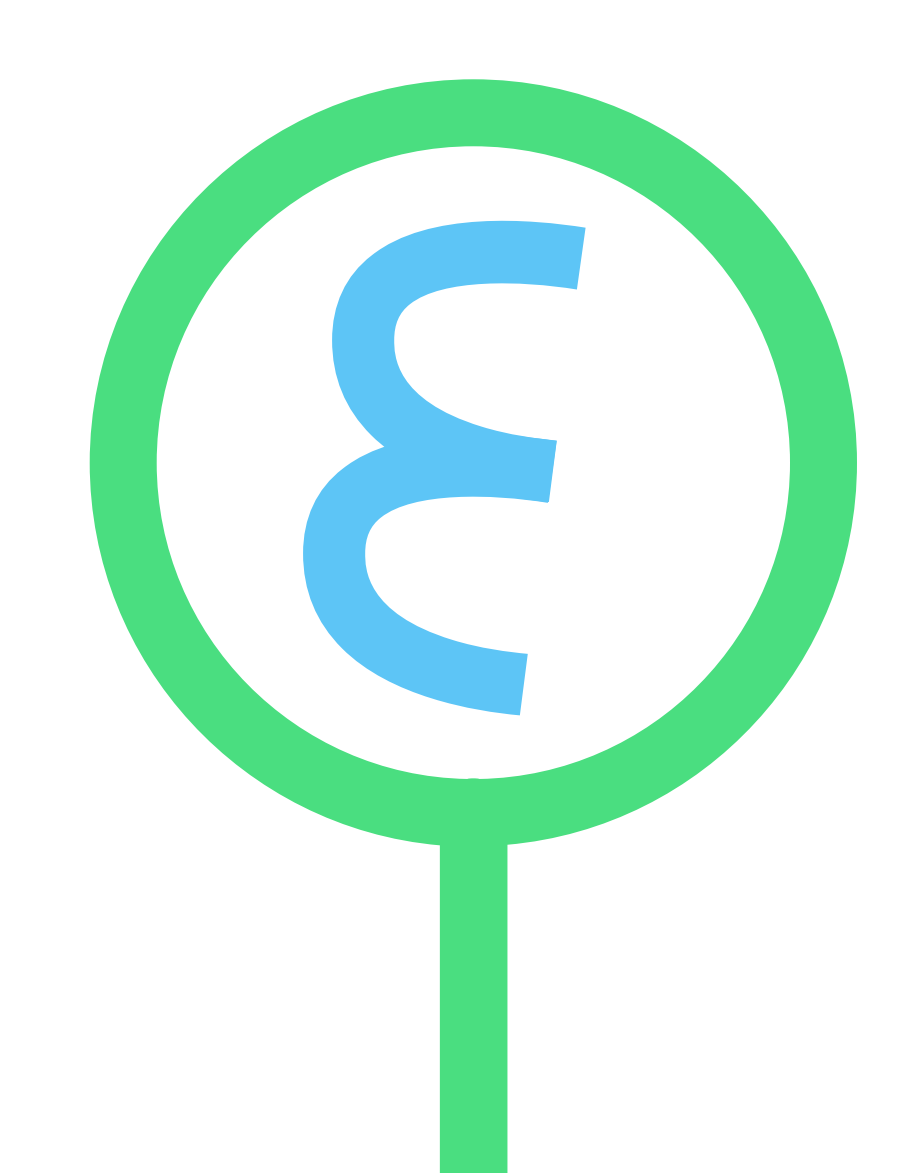

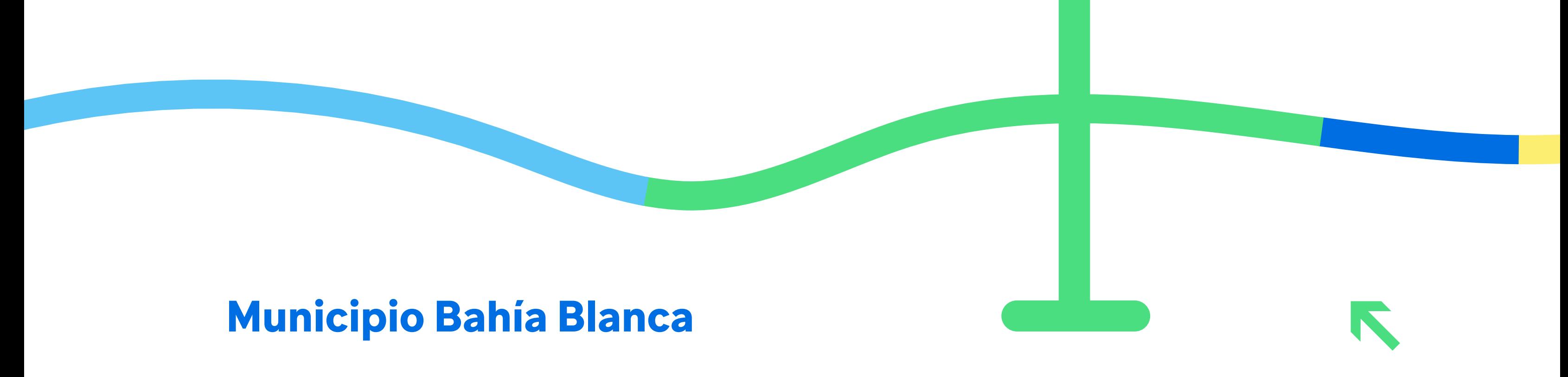